## Vanilla Skype part 2

### Fabrice DESCLAUX Kostya KORTCHINSKY

serpilliere(at)droids-corp.org - fabrice.desclaux(at)eads.net recca(at)rstack.org - kostya.kortchinsky(at)eads.net EADS Corporate Research Center — DCR/STI/C SSI Lab Suresnes, FRANCE

<span id="page-0-0"></span>RECON2006, June 17th 2006

# **Outline**

- **1** [Introduction](#page-2-0)
- 2 [Networking](#page-5-0)
	- **•** [Compression](#page-5-0)
	- [Analysis of the login phase](#page-13-0)
	- [Playing with Skype Traffic](#page-23-0)
	- [Nice commands](#page-31-0)
	- **•** [Remote exploit](#page-37-0)

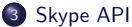

- **•** [Filtering](#page-45-0)
- [AP2AP](#page-47-0)
- 4 [Skype cryptography fun](#page-50-0)
	- **•** [Randomness](#page-50-0)
	- **•** [Easter eggs](#page-53-0)
	- **·** [Debug logs](#page-59-0)
	- [Plugins](#page-67-0)
	- **[Chinese Blacklist](#page-71-0)**
- 5 [Credentials](#page-73-0)
	- [More networking](#page-73-0)
	- **o** [Credentials](#page-75-0)
	- **[Conclusion](#page-81-0)**

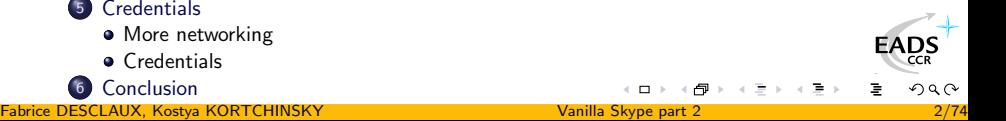

### Introduction

### Reverse engineering Skype

- Skype is a gold mine for reverse engineers
	- Binary protected against static and dynamic analysis
	- Almost everything is proprietary
	- Heavy use of cryptography
	- Binary loaded with hidden and undocumented features
- The work to carry out is far from easy

### What to look for ?

- Find some ways to divert Skype from its original usage
	- Fun things to do with Skype
- Clarify some common beliefs
- **•** Identify cryptographic flaws

<span id="page-2-0"></span>**DS** 

### Skype versions

#### A large variety of flavours...

- $\bullet$  Skype v2.0.0.\*
- PChome-Skype v2.0.1.\*
- TOM-Skype v2.0.4.\*
- livedoor-Skype v2.0.6.\*
- Buffalo-Skype v2.0.7.\*
- Daum-Skype v1.4.9.\*
- $\bullet$  HGC-Skype v2.0.10. $^*$
- Onet-Skype v2.0.11.\*
- Jubii-Skype v2.0.12.\*
- $\bullet$  eBay-Skype v2.0.13.\*
- U3-Skype v1.4.14.\*
- Maktoob-Skype v2.0.15.\*
- Chinagate-Skype v2.0.16.\*
- PacNet-Skype v2.0.17.\*
- $\bullet$  eBay.es-Skype v2.0.18.\*
- $\bullet$  eBay.it-Skype v2.0.19.\*
- eBay.co.uk-Skype v2.0.20.\*
- $\bullet$  eBay.de-Skype v2.0.21.\*
- $\bullet$  eBay.fr-Skype v2.0.22. $^*$
- Bebo-Skype v2.0.24.\*
- $\bullet$  eBay.nl-Skype v2.0.26.\*
- $\bullet$  eBay.cn-Skype v2.0.29. $^*$

#### Downloading a particular version

 $http://www.skype.com/go/getskype- $\langle$ keyword $\rangle$$  $http://www.skype.com/go/getskype- $\langle$ keyword $\rangle$$ Example: <http://www.skype.com/go/getskype-ebay-fr>

Fabrice DESCLAUX, Kostya KORTCHINSKY [Vanilla Skype part 2](#page-0-0) 4/74

FAD.

 $\Omega$ 

# **Disclaimer**

### What Skype, Inc. does not tell you

<span id="page-4-0"></span>A lot of "features" are silently fixed by Skype, Inc. with the numerous subversion updates that are published almost weekly. Since it is rather difficult to follow everything, some of the stuff described hereafter might not be totally accurate in the latest versions.

#### [Compression](#page-5-0)

[Analysis of the login phase](#page-13-0) [Playing with Skype Traffic](#page-23-0) [Nice commands](#page-31-0) [Remote exploit](#page-37-0)

# **Outline**

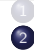

#### **[Introduction](#page-2-0)** 2 [Networking](#page-5-0)

#### **•** [Compression](#page-5-0)

- [Analysis of the login phase](#page-13-0)
- **[Playing with Skype Traffic](#page-23-0)**
- [Nice commands](#page-31-0)
- [Remote exploit](#page-37-0)

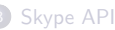

- **•** [Filtering](#page-45-0)
- [AP2AP](#page-47-0)
- [Skype cryptography fun](#page-50-0)
	- **•** [Randomness](#page-50-0)
	- **·** [Easter eggs](#page-53-0)
	- **·** [Debug logs](#page-59-0)
	- [Plugins](#page-67-0)
	- **[Chinese Blacklist](#page-71-0)**
- **[Credentials](#page-73-0)** 
	- [More networking](#page-73-0)
	- **[Credentials](#page-75-0)**
- <span id="page-5-0"></span>**[Conclusion](#page-81-0)**

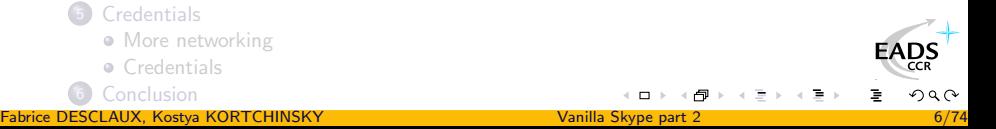

[Compression](#page-5-0)

[Analysis of the login phase](#page-13-0) [Playing with Skype Traffic](#page-23-0) [Nice commands](#page-31-0) [Remote exploit](#page-37-0)

# For P in packets: zip P

### Packet compression

- Each packet can be compressed
- The algorithm used: arithmetic compression
- Zip would have been too easy ©

### Principle

- Close to Huffman algorithm
- Reals are used instead of bits

[Compression](#page-5-0) [Analysis of the login phase](#page-13-0) [Playing with Skype Traffic](#page-23-0) [Nice commands](#page-31-0) [Remote exploit](#page-37-0)

### Arithmetic compression Example

- $\bullet$  [0, 1] is splited in subintervals for each symbol according to their frequency
- First symbol is A. We subdivise its interval  $\begin{array}{c} \begin{array}{c} \begin{array}{c} \begin{array}{c} \end{array}\\ \end{array} \end{array} \end{array}$
- **O** Then comes C
- Then A again
- Then B
- Each real enclosed into this small interval can encode ACAB

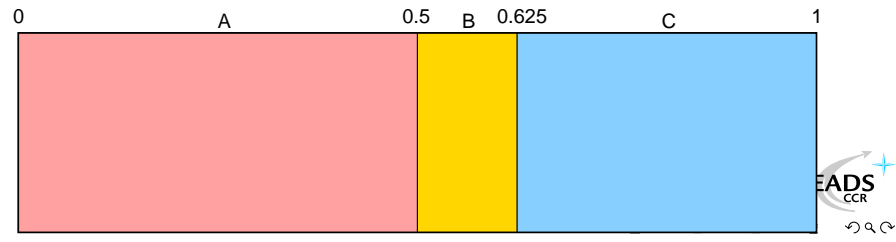

Fabrice DESCLAUX, Kostya KORTCHINSKY [Vanilla Skype part 2](#page-0-0) 8/74

[Compression](#page-5-0) [Analysis of the login phase](#page-13-0) [Playing with Skype Traffic](#page-23-0) [Nice commands](#page-31-0) [Remote exploit](#page-37-0)

### Arithmetic compression Example

- $\bullet$  [0, 1] is splited in subintervals for each symbol according to their frequency
- **•** First symbol is A. We subdivise its interval
- Then comes C  $\triangle$
- Then A again  $\qquad \qquad \Box$
- Then B
- Each real enclosed into this small interval can encode ACAB

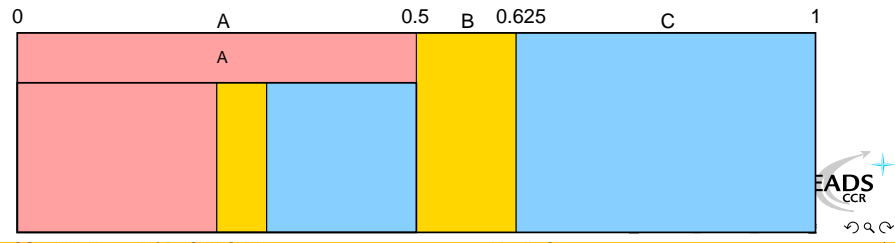

Fabrice DESCLAUX, Kostya KORTCHINSKY [Vanilla Skype part 2](#page-0-0) 8/74

[Compression](#page-5-0) [Analysis of the login phase](#page-13-0) [Playing with Skype Traffic](#page-23-0) [Nice commands](#page-31-0) [Remote exploit](#page-37-0)

### Arithmetic compression Example

- $\bullet$  [0, 1] is splited in subintervals for each symbol according to their frequency
- **•** First symbol is A. We subdivise its interval
- **o** Then comes C
- Then A again  $\begin{array}{c} \begin{array}{c} \begin{array}{c} \begin{array}{c} \end{array} \end{array} \end{array} \end{array} \end{array}$
- Then B
- Each real enclosed into this small interval can encode ACAB

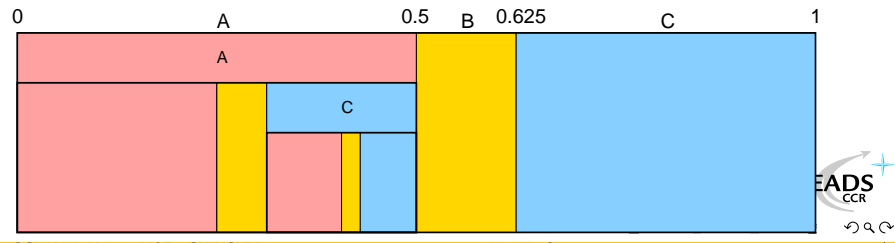

Fabrice DESCLAUX, Kostya KORTCHINSKY [Vanilla Skype part 2](#page-0-0) 8/74

[Compression](#page-5-0) [Analysis of the login phase](#page-13-0) [Playing with Skype Traffic](#page-23-0) [Nice commands](#page-31-0) [Remote exploit](#page-37-0)

### Arithmetic compression Example

- $\bullet$  [0, 1] is splited in subintervals for each symbol according to their frequency
- **•** First symbol is A. We subdivise its interval
- **o** Then comes C
- Then A again
- Then B
- Each real enclosed into this small interval can encode ACAB

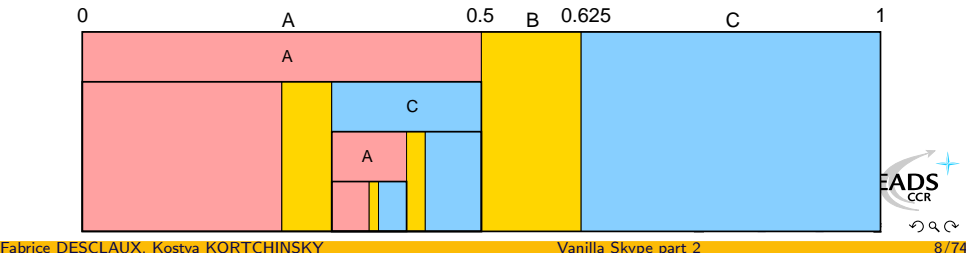

[Compression](#page-5-0) [Analysis of the login phase](#page-13-0) [Playing with Skype Traffic](#page-23-0) [Nice commands](#page-31-0) [Remote exploit](#page-37-0)

### Arithmetic compression Example

- $\bullet$  [0, 1] is splited in subintervals for each symbol according to their frequency
- **•** First symbol is A. We subdivise its interval
- **o** Then comes C
- Then A again
- Then B

Each real enclosed into this small interval can encode ACAB

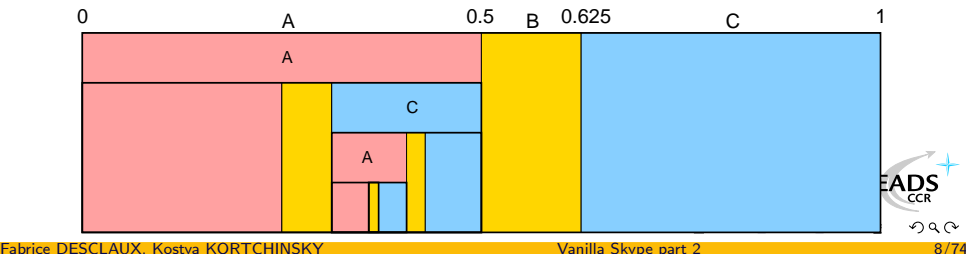

[Compression](#page-5-0) [Analysis of the login phase](#page-13-0) [Playing with Skype Traffic](#page-23-0) [Nice commands](#page-31-0) [Remote exploit](#page-37-0)

### Arithmetic compression Example

- $\bullet$  [0, 1] is splited in subintervals for each symbol according to their frequency
- **•** First symbol is A. We subdivise its interval
- **o** Then comes C
- Then A again

Reals here encode ACAB

- Then B
- **•** Each real enclosed into this small interval can encode ACAB

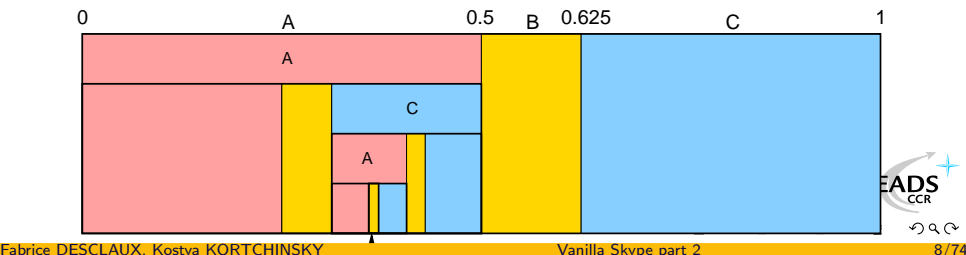

[Compression](#page-5-0) [Analysis of the login phase](#page-13-0) [Playing with Skype Traffic](#page-23-0) [Nice commands](#page-31-0) [Remote exploit](#page-37-0)

## **Outline**

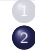

#### **[Introduction](#page-2-0)** 2 [Networking](#page-5-0)

**•** [Compression](#page-5-0)

#### [Analysis of the login phase](#page-13-0)

- **[Playing with Skype Traffic](#page-23-0)**
- [Nice commands](#page-31-0)
- **•** [Remote exploit](#page-37-0)

#### [Skype API](#page-45-0)

- **•** [Filtering](#page-45-0)
- [AP2AP](#page-47-0)
- [Skype cryptography fun](#page-50-0)
	- **•** [Randomness](#page-50-0)
	- **·** [Easter eggs](#page-53-0)
	- **·** [Debug logs](#page-59-0)
	- [Plugins](#page-67-0)
	- **[Chinese Blacklist](#page-71-0)**
- **[Credentials](#page-73-0)** 
	- [More networking](#page-73-0)
	- **[Credentials](#page-75-0)**
- <span id="page-13-0"></span>

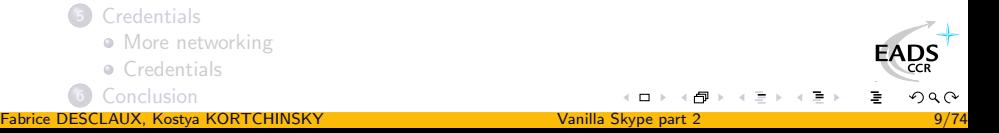

[Compression](#page-5-0) [Analysis of the login phase](#page-13-0) [Playing with Skype Traffic](#page-23-0) [Nice commands](#page-31-0) [Remote exploit](#page-37-0)

### Trusted data

### Embedded trusted data

In order to recognize Skype authority, the binary has 14 moduli.

#### Moduli

- Two 4096 bits moduli
- Nine 2048 bits moduli
- Three 1536 bits moduli

#### RSA moduli example

- $\bullet$  0xba7463f3.  $\epsilon$ 4aa7b63
- $\bullet$  ...
- 0xc095de9e. . . 73df2ea7

 $rac{2S}{CR}$ 

[Compression](#page-5-0) [Analysis of the login phase](#page-13-0) [Playing with Skype Traffic](#page-23-0) [Nice commands](#page-31-0) [Remote exploit](#page-37-0)

# Finding friends

#### Embedded data

For the very first connection, IP/PORT are stored in the binary

#### Login servers

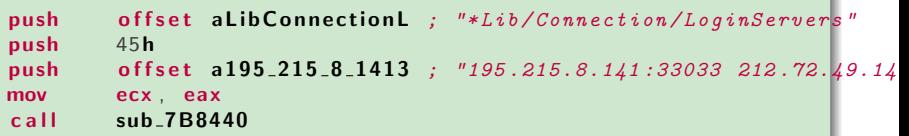

### **Supernodes**

- A list of 200 supernodes is hardcoded in the binary
- It changes in every version and subversion of Skype

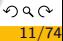

 $\frac{DS}{CR}$ 

[Compression](#page-5-0) [Analysis of the login phase](#page-13-0) [Playing with Skype Traffic](#page-23-0) [Nice commands](#page-31-0) [Remote exploit](#page-37-0)

# Phase 0: Hypothesis

### Trusted data

- Each message signed by one of the Skype modulus is trusted
- The client and the Login server have a shared secret
	- A MD5 hash of the user's information

[Compression](#page-5-0) [Analysis of the login phase](#page-13-0) [Playing with Skype Traffic](#page-23-0) [Nice commands](#page-31-0) [Remote exploit](#page-37-0)

## Phase 1: Key generation

#### Session parameters

- When a client logs in, Skype will generate two 512 bits length primes
- This will give 1024 bits length RSA private/public keys
- Those keys represent the user for the time of his connection • Or longer if the user chooses to save them
- $\bullet$  The client generates a symetric session key K

つへへ

[Compression](#page-5-0) [Analysis of the login phase](#page-13-0) [Playing with Skype Traffic](#page-23-0) [Nice commands](#page-31-0) [Remote exploit](#page-37-0)

## Phase 2: Authentication

### Key exchange

- The client hashes its  $login\|\log\gamma\$ n || password with MD5
- The client ciphers its public modulus and the resulting hash with K
- $\bullet$  The client encrypts K using RSA with one of the trusted Skype modulus
- $\bullet$  He sends the encrypted session key K and the ciphered data to the login server

つへへ

[Compression](#page-5-0) [Analysis of the login phase](#page-13-0) [Playing with Skype Traffic](#page-23-0) [Nice commands](#page-31-0) [Remote exploit](#page-37-0)

### Phase 2: Authentication

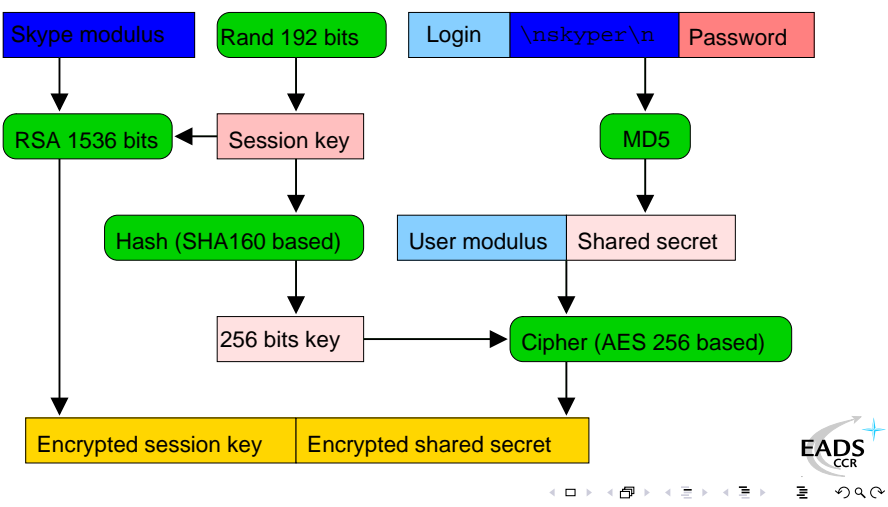

Fabrice DESCLAUX, Kostya KORTCHINSKY [Vanilla Skype part 2](#page-0-0) 15/74

[Compression](#page-5-0) [Analysis of the login phase](#page-13-0) [Playing with Skype Traffic](#page-23-0) [Nice commands](#page-31-0) [Remote exploit](#page-37-0)

# Phase 3: Running

### Session behavior

- **If the hash of the password matches, the login associated with** the public key is dispatched to the supernodes
- This information is signed by the Skype server
- Note that private informations are signed by each user

### Search for buddy

- **If you search for a login name, a supernode will send back his** couple
- You receive the public key of the desired buddy
- The whole packet is signed by a Skype modulus

эs

[Compression](#page-5-0) [Analysis of the login phase](#page-13-0) [Playing with Skype Traffic](#page-23-0) [Nice commands](#page-31-0) [Remote exploit](#page-37-0)

### Example of encrypted stuff

#### Public blob

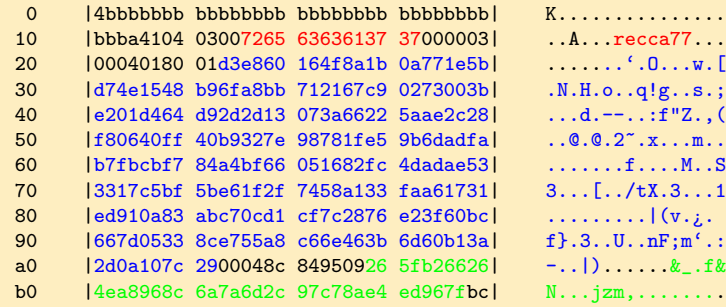

 $\Box$  )

EADS

[Compression](#page-5-0) [Analysis of the login phase](#page-13-0) [Playing with Skype Traffic](#page-23-0) [Nice commands](#page-31-0) [Remote exploit](#page-37-0)

### Phase 4: Communicating

#### Inter client session

- **Both clients' public keys are exchanged**
- Those keys are signed by Skype authority
- **•** Each client sends a 8 bytes challenge to sign
- Clients are then authenticated and can choose a session key

### Some strings to guide you

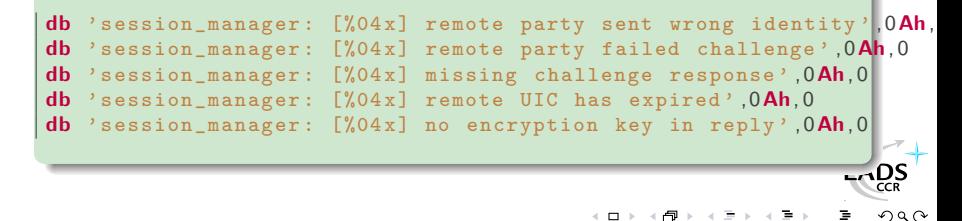

[Compression](#page-5-0) [Analysis of the login phase](#page-13-0) [Playing with Skype Traffic](#page-23-0) [Nice commands](#page-31-0) [Remote exploit](#page-37-0)

### **Outline**

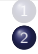

#### **[Introduction](#page-2-0)** 2 [Networking](#page-5-0)

- [Compression](#page-5-0)
- [Analysis of the login phase](#page-13-0)

#### [Playing with Skype Traffic](#page-23-0)

- [Nice commands](#page-31-0)
- [Remote exploit](#page-37-0)

#### [Skype API](#page-45-0)

- **•** [Filtering](#page-45-0)
- [AP2AP](#page-47-0)
- [Skype cryptography fun](#page-50-0)
	- **•** [Randomness](#page-50-0)
	- **·** [Easter eggs](#page-53-0)
	- **·** [Debug logs](#page-59-0)
	- [Plugins](#page-67-0)
	- **[Chinese Blacklist](#page-71-0)**
- **[Credentials](#page-73-0)** 
	- [More networking](#page-73-0)
	- **[Credentials](#page-75-0)**
- <span id="page-23-0"></span>**[Conclusion](#page-81-0)**

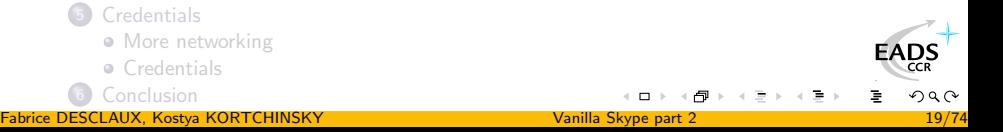

[Compression](#page-5-0) [Analysis of the login phase](#page-13-0) [Playing with Skype Traffic](#page-23-0) [Nice commands](#page-31-0) [Remote exploit](#page-37-0)

# Detecting Skype Traffic

Some ideas to detect Skype traffic without deobfuscation

- Most of the traffic is crypted . . . But not all.
- UDP communications imply clear traffic to learn the public IP
- TCP communications use the same RC4 stream twice !

つへへ

[Compression](#page-5-0) [Analysis of the login phase](#page-13-0) [Playing with Skype Traffic](#page-23-0) [Nice commands](#page-31-0) [Remote exploit](#page-37-0)

### Detecting Skype Traffic TCP traffic

- TCP stream begin with a 14 byte long payload
- **•** From which we can recover 10 bytes of RC4 stream
- RC4 stream is used twice and we know 10 of the 14 first bytes

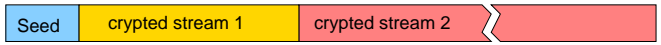

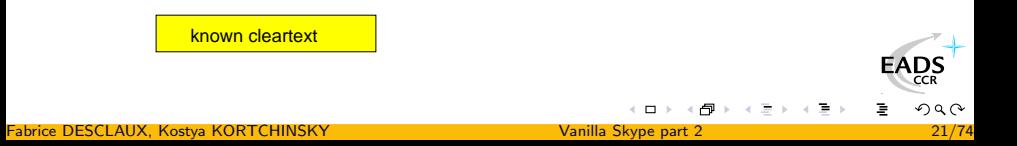

[Compression](#page-5-0) [Analysis of the login phase](#page-13-0) [Playing with Skype Traffic](#page-23-0) [Nice commands](#page-31-0) [Remote exploit](#page-37-0)

### Detecting Skype Traffic TCP traffic

- **TCP stream begin with a 14 byte long payload**
- **•** From which we can recover 10 bytes of RC4 stream
- RC4 stream is used twice and we know 10 of the 14 first bytes

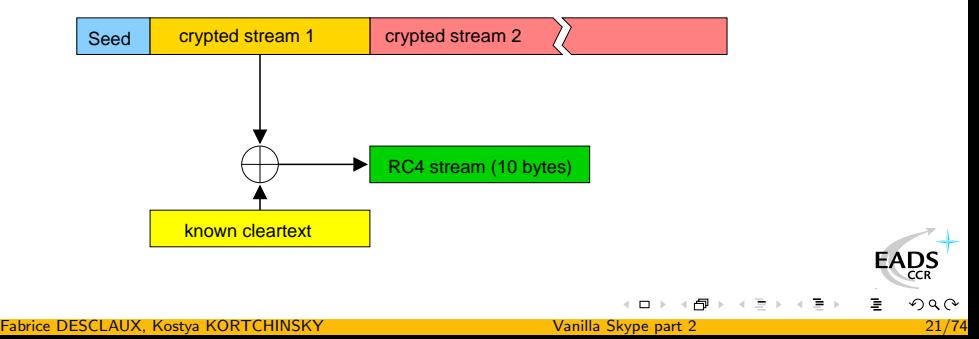

[Compression](#page-5-0) [Analysis of the login phase](#page-13-0) [Playing with Skype Traffic](#page-23-0) [Nice commands](#page-31-0) [Remote exploit](#page-37-0)

### Detecting Skype Traffic TCP traffic

- TCP stream begin with a 14 byte long payload
- **•** From which we can recover 10 bytes of RC4 stream
- RC4 stream is used twice and we know 10 of the 14 first bytes

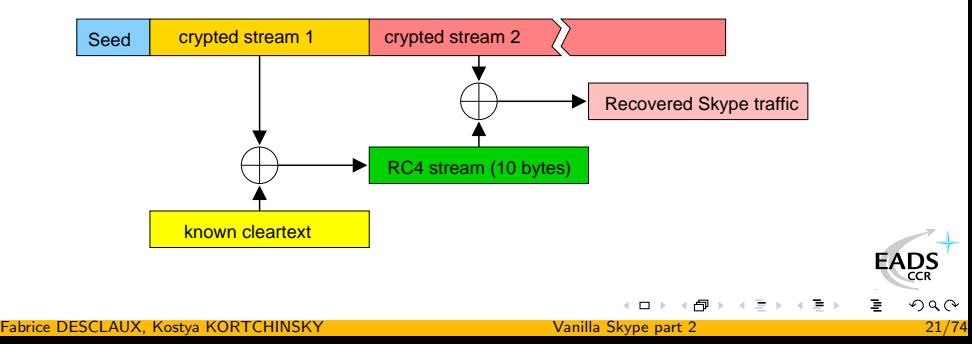

[Compression](#page-5-0) [Analysis of the login phase](#page-13-0) [Playing with Skype Traffic](#page-23-0) [Nice commands](#page-31-0) [Remote exploit](#page-37-0)

### Detecting Skype Traffic UDP traffic

### Skype NAck packet characteristics

- $\bullet$  28+11=39 byte long packet
- Function  $& 0 \times 8f = 7$
- Bytes 31-34 are (one of) the public IP of the network

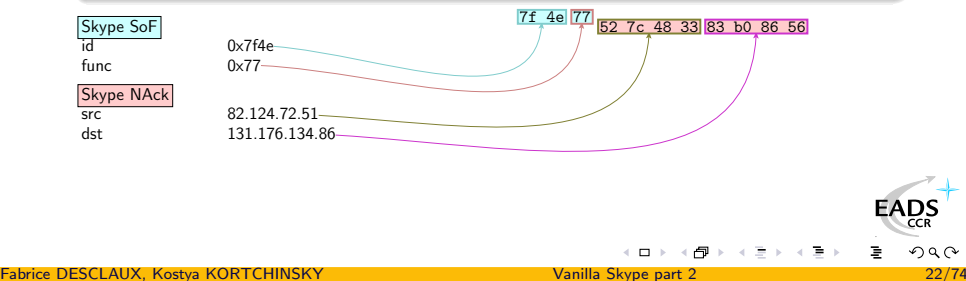

[Compression](#page-5-0) [Analysis of the login phase](#page-13-0) [Playing with Skype Traffic](#page-23-0) [Nice commands](#page-31-0) [Remote exploit](#page-37-0)

### Detecting Skype Traffic Blocking UDP traffic

### On the use of NAck packets...

- The very first UDP packet received by a Skype client will be a **NAck**
- This packet is not crypted
- This packet is used to set up the obfuscation layer
- Skype can't communicate on UDP without receiving this one

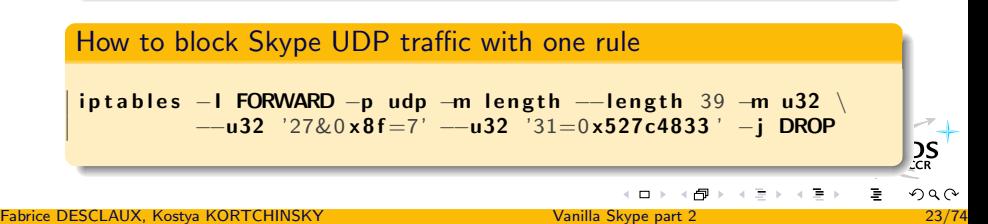

[Compression](#page-5-0) [Analysis of the login phase](#page-13-0) [Playing with Skype Traffic](#page-23-0) [Nice commands](#page-31-0) [Remote exploit](#page-37-0)

How to generate traffic without the seed to RC4 key engine

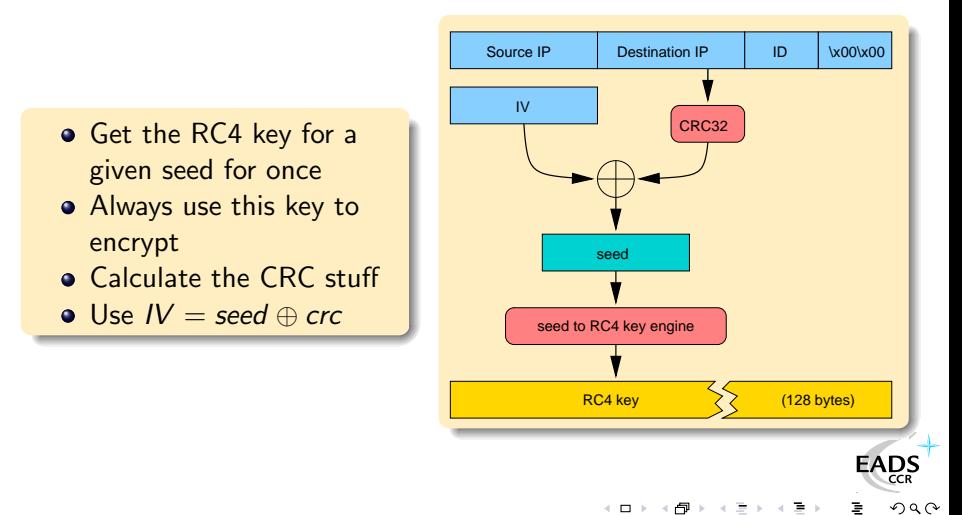

[Compression](#page-5-0) [Analysis of the login phase](#page-13-0) [Playing with Skype Traffic](#page-23-0) [Nice commands](#page-31-0) [Remote exploit](#page-37-0)

## **Outline**

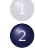

#### **[Introduction](#page-2-0)** 2 [Networking](#page-5-0)

- [Compression](#page-5-0)
- [Analysis of the login phase](#page-13-0)
- **[Playing with Skype Traffic](#page-23-0)**

#### • [Nice commands](#page-31-0)

**•** [Remote exploit](#page-37-0)

#### [Skype API](#page-45-0)

- **•** [Filtering](#page-45-0)
- [AP2AP](#page-47-0)
- [Skype cryptography fun](#page-50-0)
	- **•** [Randomness](#page-50-0)
	- **·** [Easter eggs](#page-53-0)
	- **·** [Debug logs](#page-59-0)
	- [Plugins](#page-67-0)
	- **[Chinese Blacklist](#page-71-0)**
- **[Credentials](#page-73-0)** 
	- [More networking](#page-73-0)
	- **[Credentials](#page-75-0)**
- <span id="page-31-0"></span>**[Conclusion](#page-81-0)**

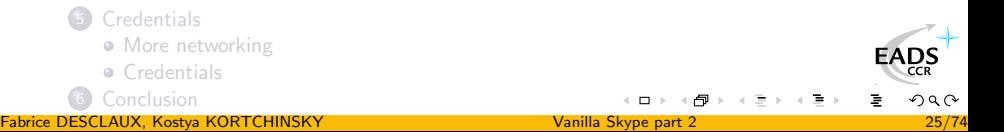

[Compression](#page-5-0) [Analysis of the login phase](#page-13-0) [Playing with Skype Traffic](#page-23-0) [Nice commands](#page-31-0) [Remote exploit](#page-37-0)

# Firewall testing (a.k.a remote scan)

### Let's TCP ping Slashdot

>>> send(IP(src="1.2.3.4",dst="172.16.72.19")/UDP(sport=1234,dport=1146) /Skype\_SoF(id=RandShort())/Skype\_Enc()/Skype\_Cmd(cmd=41, is\_req=0, is\_b0=1, val=Skype\_Encod(encod=0x41)/Skype\_Objects\_Set(objnb=1) /Skype\_Obj\_INET(id=0x11, ip="slashdot.org", port=80)))

### A TCP connect scan from the inside

>>> send(IP(src="1.2.3.4",dst="172.16.72.19")/UDP(sport=1234,dport=1146) /Skype\_SoF(id=RandShort())/Skype\_Enc()/Skype\_Cmd(cmd=41, is\_req=0, is\_b0=1, val=Skype\_Encod(encod=0x41)/Skype\_Objects\_Set(objnb=1) /Skype\_Obj\_INET(id=0x11, ip="172.16.72.1", port=(0,1024))))

### A look for MS SQL from the inside

>>> send(IP(src="1.2.3.4",dst="172.16.72.19")/UDP(sport=1234,dport=114[6\)](http://www.eads.net) /Skype\_SoF(id=RandShort())/Skype\_Enc()/Skype\_Cmd(cmd=41, is\_req=0, is\_b0=1, val=Skype\_Encod(encod=0x41)/Skype\_Objects\_Set(objnb=1) /Skype\_Obj\_INET(id=0x11, ip="172.16.72.\*", po[rt=](#page-31-0)1[43](#page-33-0)[3](#page-31-0)[\)\)\)](#page-32-0)

Fabrice DESCLAUX, Kostya KORTCHINSKY [Vanilla Skype part 2](#page-0-0) 26/74

<span id="page-32-0"></span>

 $_{CR}^{DS}$  $290$ 

<span id="page-33-0"></span>[Compression](#page-5-0) [Analysis of the login phase](#page-13-0) [Playing with Skype Traffic](#page-23-0) [Nice commands](#page-31-0) [Remote exploit](#page-37-0)

# Firewall testing (a.k.a remote scan)

Me: Say hello to slashdot.org:80 IP 1.2.3.4.1234 > 172.16.72.19.1146: UDP, length: 24 Skype: Yes, master IP 172.16.72.19.1146 > 1.2.3.4.1234: UDP, length: 11 Skype: Hello! (in UDP) IP 172.16.72.19.1146 > 66.35.250.151.80: UDP, length: 20 Skype: connecting to slashdot in TCP IP 172.16.72.19.3776 > 66.35.250.151.80: S 0:0(0) IP 66.35.250.151.80 > 172.16.72.19.3776: S 0:1(0) ack 0 IP 172.16.72.19.3776 > 66.35.250.151.80: . ack 1 Skype: Hello! (in TCP). Do you speak Skype ? IP 172.16.72.19.3776 > 66.35.250.151.80: P 1:15(14) ack 1 IP 66.35.250.151.80 > 172.16.72.19.3776: . ack 15 Skype: Mmmh, no. Goodbye. IP 172.16.72.19.3776 > 66.35.250.151.80: F 15:15(0) ack 1 IP 66.35.250.151.80 > 172.16.72.19.3776: F 1:1(0) ack 16

[Compression](#page-5-0) [Analysis of the login phase](#page-13-0) [Playing with Skype Traffic](#page-23-0) [Nice commands](#page-31-0) [Remote exploit](#page-37-0)

# Skype Network

### **Supernodes**

- Each skype client can relay communications to help unfortunates behind a firewall
- $\bullet$  When a skype client has a good score (bandwidth+no  $firewall+good$  cpu) he can be promoted to supernode

### Slots and blocks

- Supernodes are grouped by slots
- You usually find 9 or 10 supernodes by slot
- You have 8 slots per block

[Compression](#page-5-0) [Analysis of the login phase](#page-13-0) [Playing with Skype Traffic](#page-23-0) [Nice commands](#page-31-0) [Remote exploit](#page-37-0)

### Who are the supernodes ?

### Just ask

- Each supernode knows almost all other supernodes
- This command actually ask for at most 100 supernodes from slot 201

>>> sr1(IP(dst="67.172.146.158")/UDP(sport=31337,dport=4344)/Skype\_SoF( id=RandShort())/Skype\_Enc()/Skype\_Cmd(cmd=6, reqid=RandShort(), val=Skype\_Encod(encod=0x41)/Skype\_Objects\_Set(objnb=2) /Skype\_Obj\_Num(id=0,val=201)/Skype\_Obj\_Num(id=5,val=100)))

- Nowadays there are  $\sim$  2050 slots
- That means  $\sim$  20k supernodes in the world
[Compression](#page-5-0) [Analysis of the login phase](#page-13-0) [Playing with Skype Traffic](#page-23-0) [Nice commands](#page-31-0) [Remote exploit](#page-37-0)

## More commands

## Related to supernodes

- Promote any client to a supernode
- Ask for supernode clients information
	- **a** Bandwidth
	- Memory
	- **o** OS version
	- **•** Skype version
- **Ban any supernode for one hour**

つへへ

[Compression](#page-5-0) [Analysis of the login phase](#page-13-0) [Playing with Skype Traffic](#page-23-0) [Nice commands](#page-31-0) [Remote exploit](#page-37-0)

# **Outline**

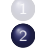

**[Introduction](#page-2-0)** 2 [Networking](#page-5-0)

- [Compression](#page-5-0)
- [Analysis of the login phase](#page-13-0)
- **[Playing with Skype Traffic](#page-23-0)**
- [Nice commands](#page-31-0)
- **•** [Remote exploit](#page-37-0)

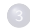

- [Skype API](#page-45-0)
- **•** [Filtering](#page-45-0)
- [AP2AP](#page-47-0)
- [Skype cryptography fun](#page-50-0)
	- **•** [Randomness](#page-50-0)
	- **·** [Easter eggs](#page-53-0)
	- **·** [Debug logs](#page-59-0)
	- **·** [Plugins](#page-67-0)
	- **[Chinese Blacklist](#page-71-0)**
- <span id="page-37-0"></span>**[Credentials](#page-73-0)** 
	- [More networking](#page-73-0)
	- **[Credentials](#page-75-0)**
	- **[Conclusion](#page-81-0)**

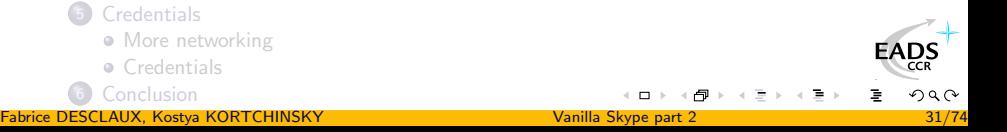

[Compression](#page-5-0) [Analysis of the login phase](#page-13-0) [Playing with Skype Traffic](#page-23-0) [Nice commands](#page-31-0) [Remote exploit](#page-37-0)

# Object lists

- An object can be a number, a string, an IP:port, or even another object list
- Each object has an ID
- Skype knows which object corresponds to which command's parameter from its ID

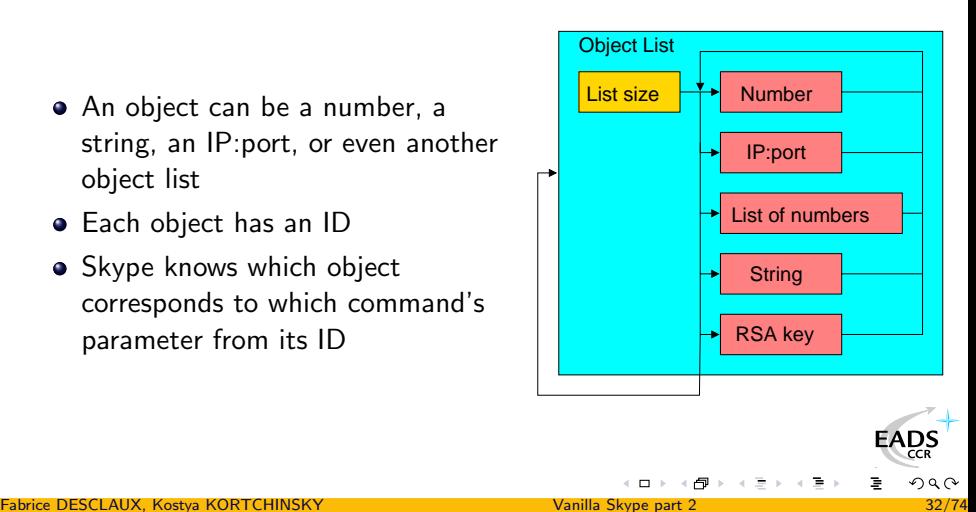

[Compression](#page-5-0) [Analysis of the login phase](#page-13-0) [Playing with Skype Traffic](#page-23-0) [Nice commands](#page-31-0) [Remote exploit](#page-37-0)

# Space allocation

## Algorithm

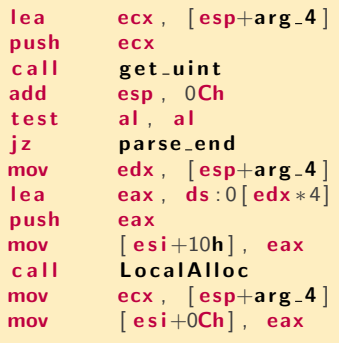

- **1** Read an unsigned int NUM from the packet
- <sup>2</sup> This integer is the number of unsigned int to read next
- **3** malloc 4\*NUM for storing those data

ည္သန္ခ

[Compression](#page-5-0) [Analysis of the login phase](#page-13-0) [Playing with Skype Traffic](#page-23-0) [Nice commands](#page-31-0) [Remote exploit](#page-37-0)

## Data reading

Algorithm

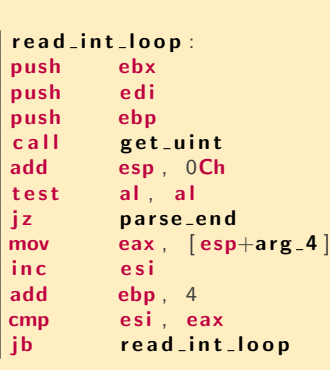

- **1** For each *NUM* we read an unsigned int
- 2 And we store it in the array freshly allocated

 $2S$ 

[Compression](#page-5-0) [Analysis of the login phase](#page-13-0) [Playing with Skype Traffic](#page-23-0) [Nice commands](#page-31-0) [Remote exploit](#page-37-0)

# Heap overflow

## How to exploit that?

- If  $NUM = 0 \times 800000001$
- The multiplication by 4 will overflow :
- $\bullet$  0x80000001  $*$  4 = 0x00000004
- So Skype will allocate 0x00000004 bytes
- But it will read NUM integers
- $\implies$  Skype will overflow the heap

[Compression](#page-5-0) [Analysis of the login phase](#page-13-0) [Playing with Skype Traffic](#page-23-0) [Nice commands](#page-31-0) [Remote exploit](#page-37-0)

# **Exploiting**

## **Reliability**

- In theory, exploiting a heap on Windows XP SP2 is not very stable
- **But Skype has some Oriented Object parts**
- **It has some structures with functions pointers in the heap**
- **If the allocation of the heap is close from this structure, the** overflow can smash function pointers
- And those functions are often called
- $\implies$  Even on XP SP2, the exploit is possible  $\odot$

FAD:

[Compression](#page-5-0) [Analysis of the login phase](#page-13-0) [Playing with Skype Traffic](#page-23-0) [Nice commands](#page-31-0) [Remote exploit](#page-37-0)

## Remote code execution

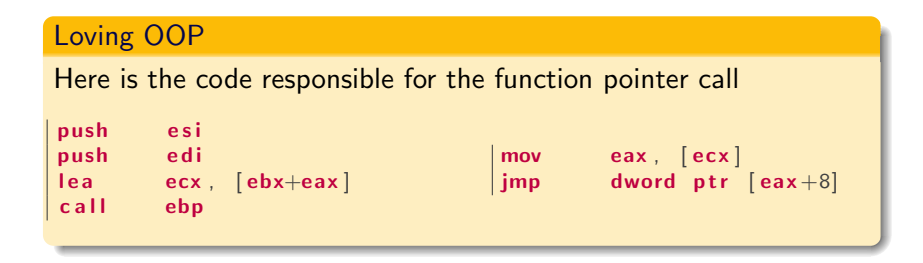

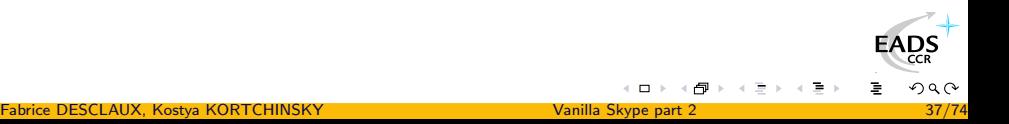

[Compression](#page-5-0) [Analysis of the login phase](#page-13-0) [Playing with Skype Traffic](#page-23-0) [Nice commands](#page-31-0) [Remote exploit](#page-37-0)

# Skype patch

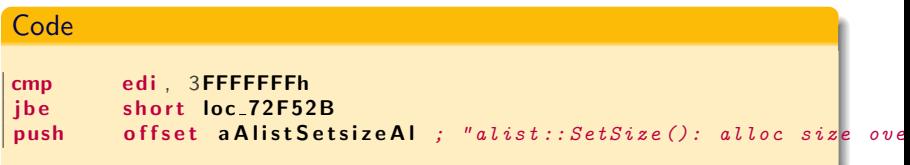

### About the patch

- The same piece of code is present about 60 times
- Each time a comparison with 0x3FFFFFFF is done
- Sometimes, the register is not multiplied by 4, but by 5 or more

**EADS** 

**[Filtering](#page-45-0)** [AP2AP](#page-47-0)

# **Outline**

- 
- **[Introduction](#page-2-0) [Networking](#page-5-0)** 
	- **•** [Compression](#page-5-0)
	- [Analysis of the login phase](#page-13-0)
	- [Playing with Skype Traffic](#page-23-0)
	- [Nice commands](#page-31-0)
	- **•** [Remote exploit](#page-37-0)

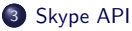

## **•** [Filtering](#page-45-0)

- [AP2AP](#page-47-0)
- [Skype cryptography fun](#page-50-0)
	- **•** [Randomness](#page-50-0)
	- **•** [Easter eggs](#page-53-0)
	- **·** [Debug logs](#page-59-0)
	- [Plugins](#page-67-0)
	- **[Chinese Blacklist](#page-71-0)**
- **[Credentials](#page-73-0)** 
	- [More networking](#page-73-0)
	- **[Credentials](#page-75-0)**
- <span id="page-45-0"></span>**[Conclusion](#page-81-0)**

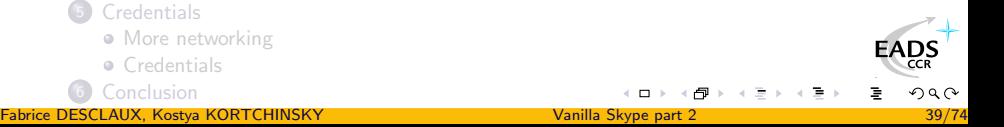

[Filtering](#page-45-0) [AP2AP](#page-47-0)

# Chat filtering

## Chinese censorship

- **TOM-Skype and eBay.cn-Skype censor incoming text** messages on behalf of the Chinese government
- Both versions are shipped with a ContentFilter.exe binary
- It is a plugin that is verified and loaded automatically by Skype
- Words are matched against an encrypted list of simplified chinese expressions

## Undocumented API

- A filtering API is activated in those Skype versions
	- FILTERING ON will start a message redirection mechanism
	- FILTER n OK or FILTER n BLOCK will allow or block a message submitted to the filtering plugi[n](#page-45-0)

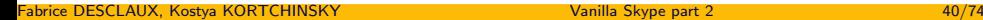

EAD

つへへ

[Filtering](#page-45-0) [AP2AP](#page-47-0)

# **Outline**

- - **[Introduction](#page-2-0) [Networking](#page-5-0)** 
		- **•** [Compression](#page-5-0)
		- [Analysis of the login phase](#page-13-0)
		- [Playing with Skype Traffic](#page-23-0)
		- [Nice commands](#page-31-0)
		- **•** [Remote exploit](#page-37-0)

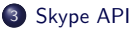

- **•** [Filtering](#page-45-0)
- **a** AP<sub>2</sub>AP
- [Skype cryptography fun](#page-50-0)
- **•** [Randomness](#page-50-0)
- **•** [Easter eggs](#page-53-0)
- **·** [Debug logs](#page-59-0)
- [Plugins](#page-67-0)
- **[Chinese Blacklist](#page-71-0)**
- **[Credentials](#page-73-0)** 
	- [More networking](#page-73-0)
	- **[Credentials](#page-75-0)**
- <span id="page-47-0"></span>**[Conclusion](#page-81-0)**

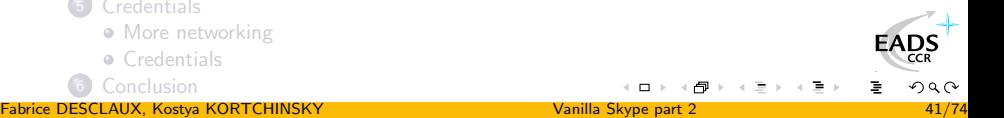

[Filtering](#page-45-0) [AP2AP](#page-47-0)

# Hiding behind Skype

### AP2AP

An interesting feature of the API is the Application to Application protocol, which allows two applications to communicate through Skype

- They benefit from Skype NAT and Proxy bypassing abilities
- The data is encrypted by Skype itself
- The remote endpoint is only identified by a login and not an IP address

#### **Uses**

- **e** Exfiltration
- Discrete remote control of the machine
- **•** File transfers
- Network connections tunneling

**EAD** 

つへへ

[Filtering](#page-45-0) [AP2AP](#page-47-0)

# Encrypted tunnels

## Sample applications

- AP2AP remote cmd.exe
- AP2AP socks v4, v4a and v5 proxy
- <span id="page-49-0"></span>• AP2AP key logging

#### [Randomness](#page-50-0)

[Easter eggs](#page-53-0) [Debug logs](#page-59-0) [Plugins](#page-67-0) [Chinese Blacklist](#page-71-0)

# **Outline**

- 
- **[Introduction](#page-2-0) [Networking](#page-5-0)** 
	- **•** [Compression](#page-5-0)
	- [Analysis of the login phase](#page-13-0)
	- [Playing with Skype Traffic](#page-23-0)
	- [Nice commands](#page-31-0)
	- **•** [Remote exploit](#page-37-0)

#### [Skype API](#page-45-0)

- **•** [Filtering](#page-45-0)
- [AP2AP](#page-47-0)
- 4 [Skype cryptography fun](#page-50-0)

#### **•** [Randomness](#page-50-0)

- **•** [Easter eggs](#page-53-0)
- **·** [Debug logs](#page-59-0)
- [Plugins](#page-67-0)
- **[Chinese Blacklist](#page-71-0)**
- **[Credentials](#page-73-0)** 
	- [More networking](#page-73-0)
	- **[Credentials](#page-75-0)**
- <span id="page-50-0"></span>**[Conclusion](#page-81-0)**

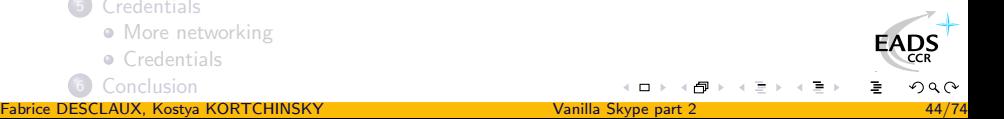

[Randomness](#page-50-0) [Easter eggs](#page-53-0) [Debug logs](#page-59-0) **[Plugins](#page-67-0)** [Chinese Blacklist](#page-71-0)

# Random number generator (1/2)

#### **Code**

{

}

```
unsigned __int64 Skype_8ByteRandom (void)
```

```
BYTE pbBuffer [1124]:
SHA1_CTX SHA1Context:
```

```
memcpy(\& p b Buffer [16]. Skype_RandomSeed , SHA1_DIGLEN ) ;
GlobalMemory Status ((LPMEMORYSTATUS)(& pbBuffer [36]));
UuidCreate ((UUID *)(&pbBuffer[64]));
GetCursorPos((LPPOINT)(&pbBuffer[76]));
*(DWORD *)(\&\text{pbBuffer [80]) = GetTickCount()*(DWORD *)(\&pbbBuffer [84]) = GetMessageTime();
*(DWORD *)(\&\text{pbBuffer}[88]) = GetCurrentThreadId():
*(DWORD *)(\&p{\texttt{bbBuffer}}[92]) = GetCurrentProcessId():
QuervPerformance Counter((LARGE INTEGR *)(& obBuffer[96])):
SHA1<sub>-</sub>Init (&SHA1Context):
SHA1_Update(&SHA1Context, &pbBuffer [0], 1124);
SHA1_Update(&SHA1Context, "additional salt...", 19);
SHA1_Final (Skype_RandomSeed, &SHA1Context);
```
<span id="page-51-0"></span>return Skype\_8ByteSHA1( $&$ pbBuffer [0], 1124);

[Randomness](#page-50-0) [Easter eggs](#page-53-0) [Debug logs](#page-59-0) **[Plugins](#page-67-0)** [Chinese Blacklist](#page-71-0)

# Random number generator (2/2)

```
Code
static BYTE Skype_RandomSeed [SHA1_DIGLEN];
unsigned __int64 Skype_8ByteSHA1 (BYTE *pbData, DWORD dwLength
{
 SHA1_CTX SHA1Context;
 BYTE pbHash [ SHA1_DIGLEN ] :
  SHA1 Init (& SHA1Context) :
 SHA1_Update(&SHA1Context, &pbData [0], dwLength);
  SHA1_Final ( pbHash ,  & SHA1Context ) :
  return *(unsigned _{-}int64 *)(&pbHash [0]);
}
```
#### My 2 cents

- The random number generator implementation is quite strong, thus giving a good base to all the overlying cryptography
- Surprisingly, some parts of the structures used ar[e ov](#page-51-0)[er](#page-53-0)[wr](#page-51-0)[itt](#page-52-0)[en](#page-53-0)

<span id="page-52-0"></span>つへへ

[Randomness](#page-50-0) [Easter eggs](#page-53-0) [Debug logs](#page-59-0) [Plugins](#page-67-0) [Chinese Blacklist](#page-71-0)

# **Outline**

- 
- **[Introduction](#page-2-0) [Networking](#page-5-0)** 
	- **•** [Compression](#page-5-0)
	- [Analysis of the login phase](#page-13-0)
	- [Playing with Skype Traffic](#page-23-0)
	- [Nice commands](#page-31-0)
	- **•** [Remote exploit](#page-37-0)

#### [Skype API](#page-45-0)

- **•** [Filtering](#page-45-0)
- [AP2AP](#page-47-0)

#### 4 [Skype cryptography fun](#page-50-0)

**•** [Randomness](#page-50-0)

#### **•** [Easter eggs](#page-53-0)

- **·** [Debug logs](#page-59-0)
- [Plugins](#page-67-0)
- **[Chinese Blacklist](#page-71-0)**
- **[Credentials](#page-73-0)** 
	- [More networking](#page-73-0)
	- **[Credentials](#page-75-0)**
- <span id="page-53-0"></span>**[Conclusion](#page-81-0)**

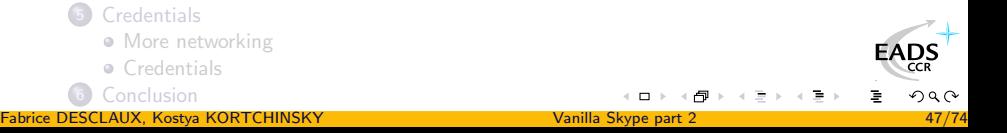

[Randomness](#page-50-0) [Easter eggs](#page-53-0) [Debug logs](#page-59-0) **[Plugins](#page-67-0)** [Chinese Blacklist](#page-71-0)

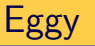

#### Easter egg in the chat module

- Removed in version 2.0.0.103 and later
	- Skype people do read our slides !
- Triggered by a command in a chat window
	- /eggy <secret>
- o Decrypts and displays one of two texts given <secret>
	- $1^{st}$  if (length == 6 && crc32 == 0xb836ac79)
	- $2<sup>nd</sup>$  if (length == 14 && crc32 == 0x0407aac1)

#### Decryption algorithm

```
for (i = 0, x = 0; i < (strain (szInput) >> 1); i++)szOutput[i] = ((szInput[(i \ll 1) + 1] \ll 4)sz Input [i \ll 1] & 0xbf)) ^ x ^ szKey [i \% strlen (szKey)];
  x \stackrel{\sim}{=} szOutput [i];
}
```
 $\Omega$ 

[Randomness](#page-50-0) [Easter eggs](#page-53-0) [Debug logs](#page-59-0) [Plugins](#page-67-0) [Chinese Blacklist](#page-71-0)

# Breaking the egg

## Dictionnary and bruteforce attack

- Based on length and crc32 values
- Decrypted text will allow to settle in the event of collisions
- 1st secret found : prayer

## **Cryptanalysis**

- Model the cipher like a usual one time pad with a known key length
	- $c'_i = c_i \oplus c_{i-1}$  with  $c'_1 = c_1$
	- $k'_i = k_i \oplus k_{i-1}$  with  $k'_1 = k_1$
- Carry on with a usual statistical cryptanalysis attack
- 2<sup>nd</sup> secret found : indrek@mare.ee

 $\sum_{CR}$ 

[Randomness](#page-50-0) [Easter eggs](#page-53-0) [Debug logs](#page-59-0) **[Plugins](#page-67-0)** [Chinese Blacklist](#page-71-0)

# Example

## Crypted text

MCBEMCK@LF@ADENA@FBAHFND@FBANCKEDCJDDCDEKAFANFEAGFL @NB@DHCJEBBJELBNDEDOALGMAAFCDFFA@NGIELCLDKGFBFFBCND HCO@GBD@EFMAFCLAIFFAMGCCLFCAABLCNCKAOGA@CFB@DCNFA@D DM@CGE@BCAEKBBAIBGAMCF@ACLDCAGEGCHDOGEEBGKAAFC@FCI@

indrek@mare.ee

The programmer behind the internal workings of Skype chat, cheers! Indrek Mandre (1979 - still alive?)

[Randomness](#page-50-0) [Easter eggs](#page-53-0) [Debug logs](#page-59-0) **[Plugins](#page-67-0)** [Chinese Blacklist](#page-71-0)

# Example

## Crypted text

MCBEMCK@LF@ADENA@FBAHFND@FBANCKEDCJDDCDEKAFANFEAGFL @NB@DHCJEBBJELBNDEDOALGMAAFCDFFA@NGIELCLDKGFBFFBCND HCO@GBD@EFMAFCLAIFFAMGCCLFCAABLCNCKAOGA@CFB@DCNFA@D DM@CGE@BCAEKBBAIBGAMCF@ACLDCAGEGCHDOGEEBGKAAFC@FCI@

## Key

indrek@mare.ee

The programmer behind the internal workings of Skype chat, cheers! Indrek Mandre (1979 - still alive?)

[Randomness](#page-50-0) [Easter eggs](#page-53-0) [Debug logs](#page-59-0) [Plugins](#page-67-0) [Chinese Blacklist](#page-71-0)

# Example

## Crypted text

MCBEMCK@LF@ADENA@FBAHFND@FBANCKEDCJDDCDEKAFANFEAGFL @NB@DHCJEBBJELBNDEDOALGMAAFCDFFA@NGIELCLDKGFBFFBCND HCO@GBD@EFMAFCLAIFFAMGCCLFCAABLCNCKAOGA@CFB@DCNFA@D DM@CGE@BCAEKBBAIBGAMCF@ACLDCAGEGCHDOGEEBGKAAFC@FCI@

### Key

indrek@mare.ee

#### Decrypted text

The programmer behind the internal workings of Skype chat, cheers! Indrek Mandre (1979 - still alive?)

2S

[Randomness](#page-50-0) [Easter eggs](#page-53-0) [Debug logs](#page-59-0) **[Plugins](#page-67-0)** [Chinese Blacklist](#page-71-0)

# **Outline**

- 
- **[Introduction](#page-2-0) [Networking](#page-5-0)** 
	- **•** [Compression](#page-5-0)
	- [Analysis of the login phase](#page-13-0)
	- [Playing with Skype Traffic](#page-23-0)
	- [Nice commands](#page-31-0)
	- **•** [Remote exploit](#page-37-0)

#### [Skype API](#page-45-0)

- **•** [Filtering](#page-45-0)
- [AP2AP](#page-47-0)
- 4 [Skype cryptography fun](#page-50-0)
	- **•** [Randomness](#page-50-0)
	- **•** [Easter eggs](#page-53-0)

## **·** [Debug logs](#page-59-0)

- [Plugins](#page-67-0)
- **[Chinese Blacklist](#page-71-0)**
- **[Credentials](#page-73-0)** 
	- [More networking](#page-73-0)
	- **[Credentials](#page-75-0)**
- <span id="page-59-0"></span>**[Conclusion](#page-81-0)**

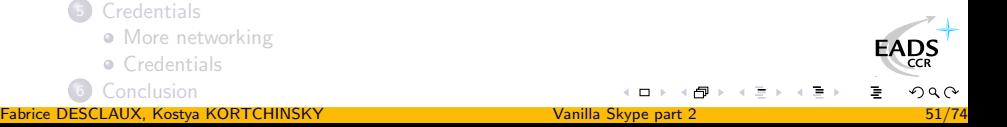

[Randomness](#page-50-0) [Easter eggs](#page-53-0) [Debug logs](#page-59-0) **[Plugins](#page-67-0)** [Chinese Blacklist](#page-71-0)

# Logs

## Debug logs

o Skype can generate debug logs if some registry keys are set to the correct values in HKCU\Software\Skype\Phone\UI\General

- Logging for encrypted log files
- Logging2 for clear text log files

Only the MD5 hashes of the correct values appear in the Windows binary

## Enabling logs

- Patch the binary
	- One needs to get rid of all the integrity checks first
- Recover the correct values, which are out of bruteforcing ran[ge](http://www.eads.net)

 $\frac{DS}{CR}$  $299$ 

[Randomness](#page-50-0) [Easter eggs](#page-53-0) [Debug logs](#page-59-0) **[Plugins](#page-67-0)** [Chinese Blacklist](#page-71-0)

## Log encryption

## Cipher

- Skype generates a 128 bit RC4 key to encrypt logs on the fly
- **It is formated, then encrypted using a 1024 bit RSA public key**  $(e = 3)$ , and stored at the beginning of the log file

## Encrypted data format

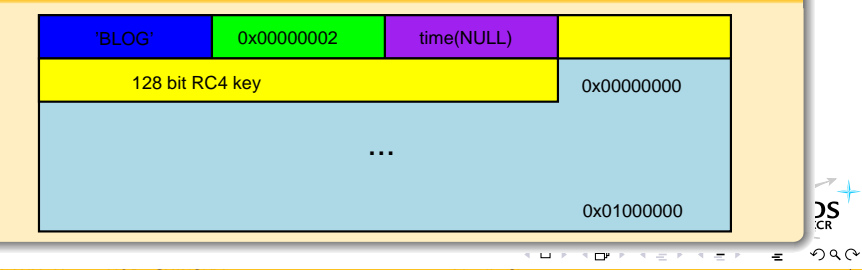

Fabrice DESCLAUX, Kostya KORTCHINSKY [Vanilla Skype part 2](#page-0-0) 53/74

[Randomness](#page-50-0) [Easter eggs](#page-53-0) [Debug logs](#page-59-0) **[Plugins](#page-67-0)** [Chinese Blacklist](#page-71-0)

# RC4 key

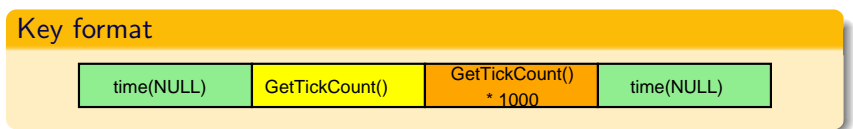

- **•** The clear text log file format is known
- The log file name already contains the year, month and day
- The only things remaining are
	- The seconds (0 to 59)
	- The value of GetTickCount() (usually  $< 2^{24}$ )
- **o** If Skype is automatically launched at Windows startup, recovery is instantaneous

冖

 $\sum_{CR}$ 

[Randomness](#page-50-0) [Easter eggs](#page-53-0) [Debug logs](#page-59-0) [Plugins](#page-67-0) [Chinese Blacklist](#page-71-0)

# RC4 key

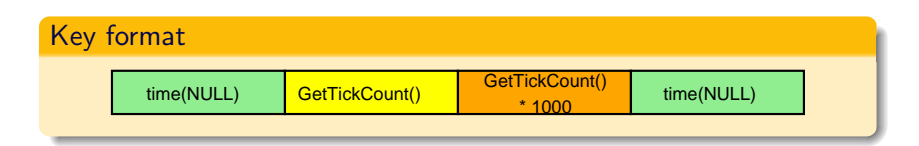

## Recovering the key

- The clear text log file format is known
- The log file name already contains the year, month and day
- The only things remaining are
	- The seconds (0 to 59)
	- The value of GetTickCount() (usually  $< 2^{24}$ )
- **If Skype is automatically launched at Windows startup.** recovery is instantaneous

伊

Ξ

 $_{CR}^{DS}$ 

[Randomness](#page-50-0) [Easter eggs](#page-53-0) [Debug logs](#page-59-0) [Plugins](#page-67-0) [Chinese Blacklist](#page-71-0)

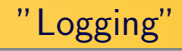

## Hint

## <http://download.skype.com/logging-on-off.zip>

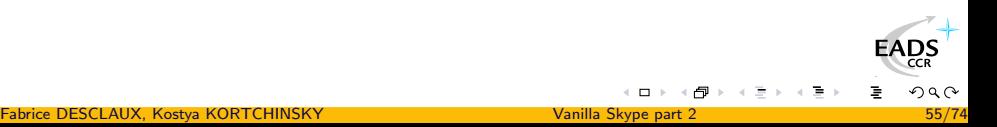

[Randomness](#page-50-0) [Easter eggs](#page-53-0) [Debug logs](#page-59-0) **[Plugins](#page-67-0)** [Chinese Blacklist](#page-71-0)

## **Traces**

#### Trace file

- Skype voice engine can generate encrypted trace files if Logging and Logging2 are set
- Encryption is much simpler, a basic XOR with a 31 byte key

#### Decryption algorithm

```
for (i = 0, j = 0; i < strlen (pBuffer); i++, i++, k = (k + 1) % 31) {
  if (pBuffer[i] = 1)pBuffer [j] = (127 - pBuffer [i + 1]) \hat{p} pXORTable [k];
    i + +;
  } else if (pBuffer[i] = 2) {
    pBuffer [i] = pBuffer [i + 1];
    i + +;
  \} else
    pBuffer[j] = pBuffer[i] \cap pXORTable[k];
}
pBuffer [i] = \sqrt{0};
                                                                             \Omega
```
[Randomness](#page-50-0) [Easter eggs](#page-53-0) [Debug logs](#page-59-0) **[Plugins](#page-67-0)** [Chinese Blacklist](#page-71-0)

## Some things you can find in logs

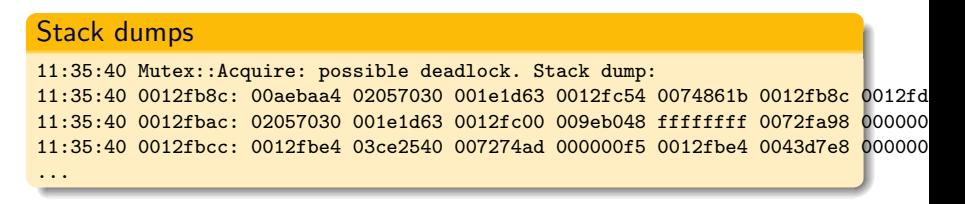

### Assert failures

10:21:38 Call #2: StartPlayout (1 1) 10:21:38 Call #2: setting audio bandwidth to 2625 pkt 60ms 10:21:38 ASSERTFAILURE(Channel && VE->EngineInited && Recording) in D:\Src\GI\S

[Randomness](#page-50-0) [Easter eggs](#page-53-0) [Debug logs](#page-59-0) [Plugins](#page-67-0) [Chinese Blacklist](#page-71-0)

# **Outline**

- 
- **[Introduction](#page-2-0) [Networking](#page-5-0)** 
	- **•** [Compression](#page-5-0)
	- [Analysis of the login phase](#page-13-0)
	- [Playing with Skype Traffic](#page-23-0)
	- [Nice commands](#page-31-0)
	- **•** [Remote exploit](#page-37-0)

#### [Skype API](#page-45-0)

- **•** [Filtering](#page-45-0)
- [AP2AP](#page-47-0)
- 4 [Skype cryptography fun](#page-50-0)
	- **•** [Randomness](#page-50-0)
	- **•** [Easter eggs](#page-53-0)
	- **·** [Debug logs](#page-59-0)

#### • [Plugins](#page-67-0)

- **[Chinese Blacklist](#page-71-0)**
- **[Credentials](#page-73-0)** 
	- [More networking](#page-73-0)
	- **[Credentials](#page-75-0)**
- <span id="page-67-0"></span>**[Conclusion](#page-81-0)**

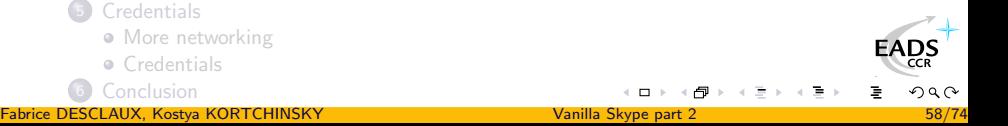

[Randomness](#page-50-0) [Easter eggs](#page-53-0) [Debug logs](#page-59-0) [Plugins](#page-67-0) [Chinese Blacklist](#page-71-0)

# Plugin "signing"

## Skype plugins ACL

- Skype implements an ACL-like system to allow or disallow plugins to attach themselves to a runnning instance
- A plugin "signature" is added to the configuration file based on the user reply to a warning dialog

#### Example entry

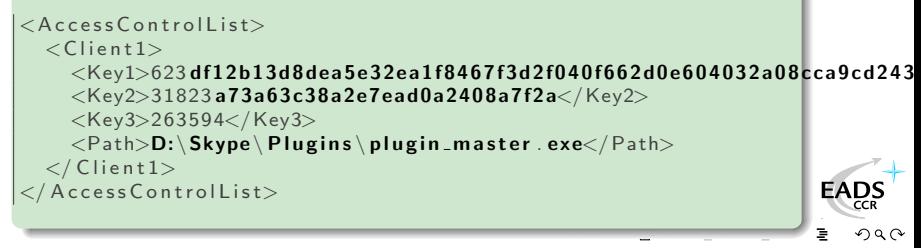

[Randomness](#page-50-0) [Easter eggs](#page-53-0) [Debug logs](#page-59-0) [Plugins](#page-67-0) [Chinese Blacklist](#page-71-0)

# Warning dialog

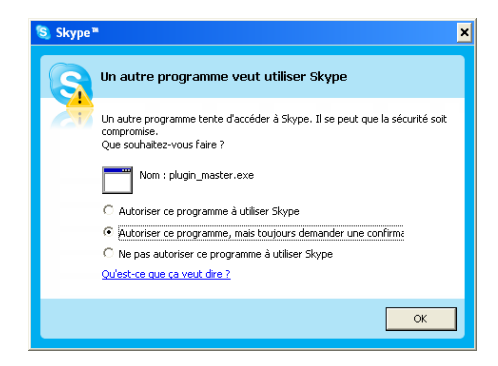

Figure: "Permit", "Ask" or "Ban" a plugin

EADS

[Randomness](#page-50-0) [Easter eggs](#page-53-0) [Debug logs](#page-59-0) [Plugins](#page-67-0) [Chinese Blacklist](#page-71-0)

# "Signing" plugins

## Hashes to hashes

- The "signature" mechanism is just about MD5 hashes of the full path, the binary, and the ACL specified by the user
- Nothing much can stop us from writing our own and add it to the configuration file !

#### Pseudo-code ('.' is concatenation)

```
szSalt = "Element'ry!penguins; -) SingingHareKrishna."szKey1 = Str(Md5(Str(Md5(Upr(szPath) . szSalt)))). Str(Md5(Str(Md5(pBinary))) . szSalt)
szKey2 = Str(Md5("Per" . Upr(szPath) . "mit"))szKey3 = "0" // Last HWND of the plugin
```
4 御 ト イヨ ト イラ

эs

[Randomness](#page-50-0) [Easter eggs](#page-53-0) [Debug logs](#page-59-0) **[Plugins](#page-67-0)** [Chinese Blacklist](#page-71-0)

# **Outline**

- 
- **[Introduction](#page-2-0) [Networking](#page-5-0)** 
	- **•** [Compression](#page-5-0)
	- [Analysis of the login phase](#page-13-0)
	- [Playing with Skype Traffic](#page-23-0)
	- [Nice commands](#page-31-0)
	- **•** [Remote exploit](#page-37-0)

#### [Skype API](#page-45-0)

- **•** [Filtering](#page-45-0)
- <span id="page-71-0"></span>[AP2AP](#page-47-0)
- 4 [Skype cryptography fun](#page-50-0)
	- **•** [Randomness](#page-50-0)
	- **•** [Easter eggs](#page-53-0)
	- **·** [Debug logs](#page-59-0)
	- [Plugins](#page-67-0)
	- **[Chinese Blacklist](#page-71-0)**
	- **[Credentials](#page-73-0)** 
		- [More networking](#page-73-0)
		- **[Credentials](#page-75-0)**
	- **[Conclusion](#page-81-0)**

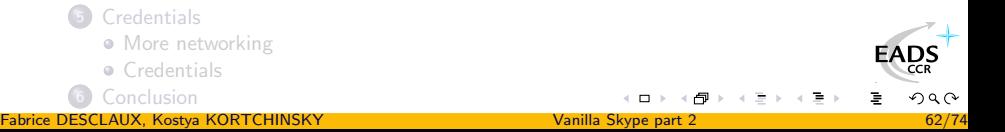
[Randomness](#page-50-0) [Easter eggs](#page-53-0) [Debug logs](#page-59-0) [Plugins](#page-67-0) [Chinese Blacklist](#page-71-0)

# Encrypted blacklist

### Keyfile

- On startup, TOM-Skype ContentFilter.exe fetches an encrypted keywords list file at <http://skypetools.tom.com/agent/keyfile>
- Each line is an AES encrypted regular expression
- A 32 character key is hardcoded in unicode in the binary • Only the  $1<sup>st</sup>$  32 bytes are used

### **Extract**

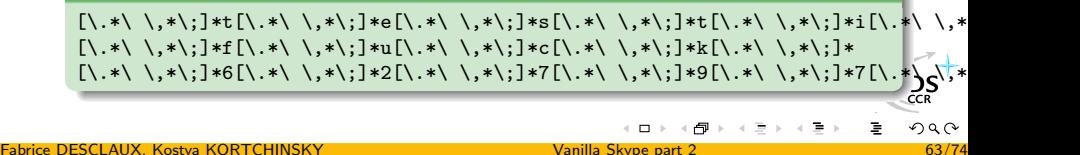

[More networking](#page-73-0) **[Credentials](#page-75-0)** 

# **Outline**

- 
- **[Introduction](#page-2-0) [Networking](#page-5-0)** 
	- **•** [Compression](#page-5-0)
	- [Analysis of the login phase](#page-13-0)
	- [Playing with Skype Traffic](#page-23-0)
	- [Nice commands](#page-31-0)
	- **•** [Remote exploit](#page-37-0)

#### [Skype API](#page-45-0)

- **•** [Filtering](#page-45-0)
- [AP2AP](#page-47-0)
- [Skype cryptography fun](#page-50-0)
	- **•** [Randomness](#page-50-0)
	- **•** [Easter eggs](#page-53-0)
	- **·** [Debug logs](#page-59-0)
	- [Plugins](#page-67-0)
	- **[Chinese Blacklist](#page-71-0)**

### 5 [Credentials](#page-73-0)

#### • [More networking](#page-73-0)

- <span id="page-73-0"></span>**[Credentials](#page-75-0)**
- **[Conclusion](#page-81-0)**

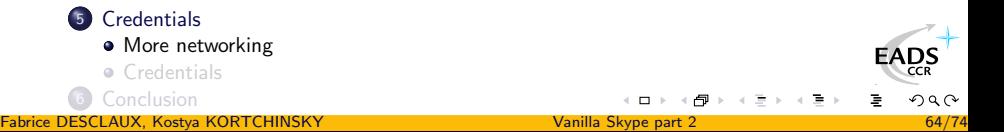

[More networking](#page-73-0) **[Credentials](#page-75-0)** 

### Session half key exchange

#### How does it work ?

- Each peer generates a 128 bit random nonce, extends it to 1024 bits by repeating it
- The extend nonce is encrypted using the RSA public key of the other peer
- Each peer decrypts the received data and computes 128 bits of the 256 bit AES session key

#### Some maths

• 
$$
C = 1 + 2^{128} + 2^{256} + 2^{384} + 2^{512} + 2^{640} + 2^{768} + 2^{896}
$$

- $m = x * C$  and  $m' = m^e$  mod n, so  $m' = x^e * C^e$  mod n
- $m'' = x^e$  mod *n* with  $m'' = m' * C^{-e}$  mod *n*

#### The "weakness"

- $\bullet$  Best known attack is in  $2^{64}$ 
	- <http://citeseer.ist.psu.edu/boneh00why.html>
- NSA can probably do better ◎

つへへ

[More networking](#page-73-0) **[Credentials](#page-75-0)** 

# **Outline**

- 
- **[Introduction](#page-2-0) [Networking](#page-5-0)** 
	- **•** [Compression](#page-5-0)
	- [Analysis of the login phase](#page-13-0)
	- [Playing with Skype Traffic](#page-23-0)
	- [Nice commands](#page-31-0)
	- **•** [Remote exploit](#page-37-0)

### [Skype API](#page-45-0)

- **•** [Filtering](#page-45-0)
- [AP2AP](#page-47-0)
- [Skype cryptography fun](#page-50-0)
	- **•** [Randomness](#page-50-0)
	- **•** [Easter eggs](#page-53-0)
	- **·** [Debug logs](#page-59-0)
	- [Plugins](#page-67-0)
	- **[Chinese Blacklist](#page-71-0)**

### 5 [Credentials](#page-73-0)

- [More networking](#page-73-0)
- <span id="page-75-0"></span>**o** [Credentials](#page-75-0)
- **[Conclusion](#page-81-0)**

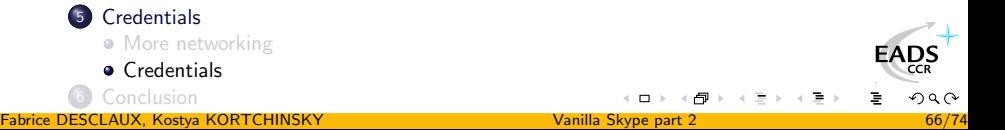

[More networking](#page-73-0) **[Credentials](#page-75-0)** 

# Saved credentials

### What does Skype save ?

- If told to, Skype will save in the config. xml file
	- The login MD5 hash (username \nskyper \npassword)
	- The generated RSA private key
	- The Skype encrypted corresponding RSA public key
- Everything is heavily encrypted, but in a symmetric way :)
- The following algorithms are used
	- CryptProtectData(), CryptUnprotectData()
	- $\bullet$  SHA-1
	- AES-256
	- "FastTrack cipher"
	- $\bullet$  1024 + bit RSA

[More networking](#page-73-0) **[Credentials](#page-75-0)** 

## Credentials structure

### Version 1

- 16 bytes for login MD5 hash
- 128 bytes for user RSA private key (D) (1024 bits)
- 4 bytes for Skype RSA key ID
- 192+ bytes for RSA block encrypted with Skype RSA key
	- Padding
	- Skype encoded data
		- **a** User name
		- 1 dword
		- User RSA public key (N) (1024 bits)
		- <sup>o</sup> 1 dword
	- SHA-1 hash of Skype encoded data
	- $\bullet$  1 byte = 0xbc
- 2 bytes for CRC32 (reduced to 16 bits)

ຼາຽ

[More networking](#page-73-0) **[Credentials](#page-75-0)** 

# Decrypting the credentials 1/2

#### Recovering the AES 256 bit key

- **.** Unprotect the token from HKCU\Software\Skype\ProtectedStorage
- Use incremental counter mode SHA-1 to create a 32 byte key from the token

#### Decrypting the 1<sup>st</sup> layer

- Use icremental counter mode AES to decrypt the credentials
- Login MD5 hash is now decrypted

#### Decrypting the 2<sup>nd</sup> layer

- Use the login MD5 hash as key for the "FastTrack cipher"
- Decrypt the rest of credentials data
- RSA private key is now decrypted

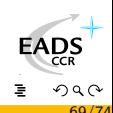

[More networking](#page-73-0) **[Credentials](#page-75-0)** 

# Decrypting the credentials 2/2

### Decrypting the 3<sup>rd</sup> layer

- Use the correct Skype public key to decrypt the remaining RSA block
- RSA public key is now decrypted

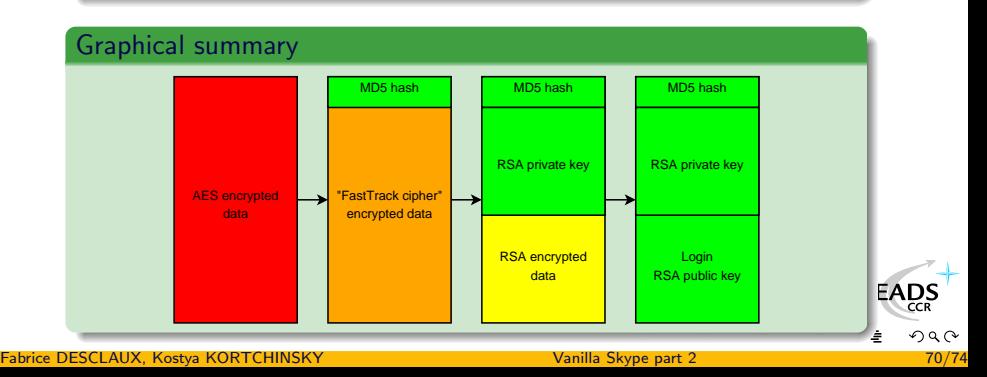

[More networking](#page-73-0) **[Credentials](#page-75-0)** 

## Saved credentials usage

### Login MD5 hash

- Skype password recovery
	- **·** Dictionnary attack
	- **a** Bruteforce attack

### RSA private key

- Sniffed session half key recovery
	- Decrypt the 128 bit random nonce exchanged
	- Compute half of the AES-256 session key
- Complete sniffed session key recovery
	- If both RSA private keys are recovered
- $\bullet \implies$  Sniffed conversation decryption

+ f →

 $4.27 \times 14$ 

ာ့နှ

# **Conclusion**

### Auditing a software

- Auditing a binary in its complete form is much more accurate that auditing a portion of the sources
- Skype, Inc. clearly doesn't tell you everything

### Skype v2.5

- The developpers have silently modified the behaviour of Skype carefully following the BlackHat talk points
	- Most of the sensitive commands are now TCP only
	- Some very sensitive commands are only accepted when coming from the currently-connected-to supernode only
	- Some features have simply been trashed

<span id="page-81-0"></span>ΣS

# Acknowledgements

Shouts to

Phil, Imad, Dave, Halvar, Gera, Team Rstack, Microsoft

MD5ed props to (from a former life) 17f063b9c9f793dc841c7fee0f76eede

# Questions ?

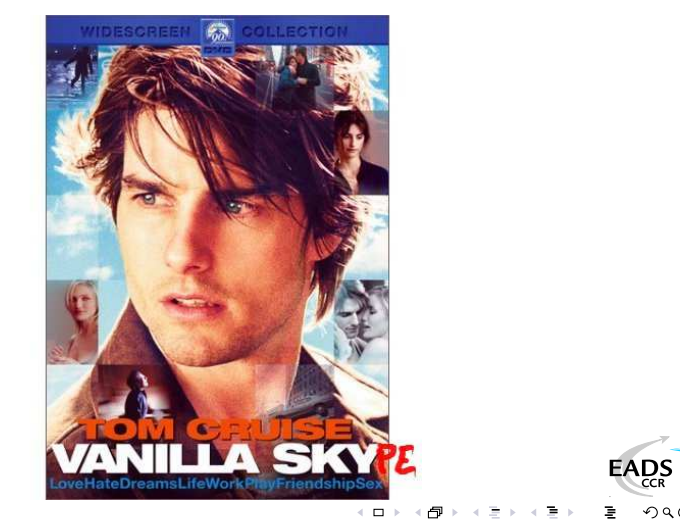

Fabrice DESCLAUX, Kostya KORTCHINSKY [Vanilla Skype part 2](#page-0-0) 74/74